# **Mississippi Management and Reporting System**

## **Department of Finance and Administration**

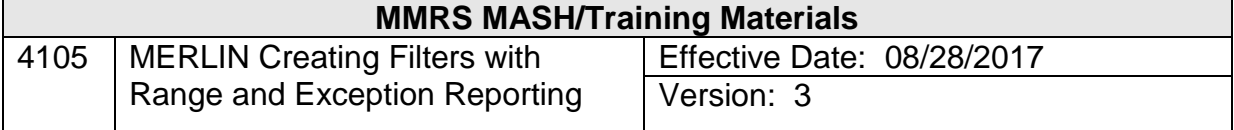

### **MERLIN Creating Filters with Range and Exception Reporting Table of Contents**

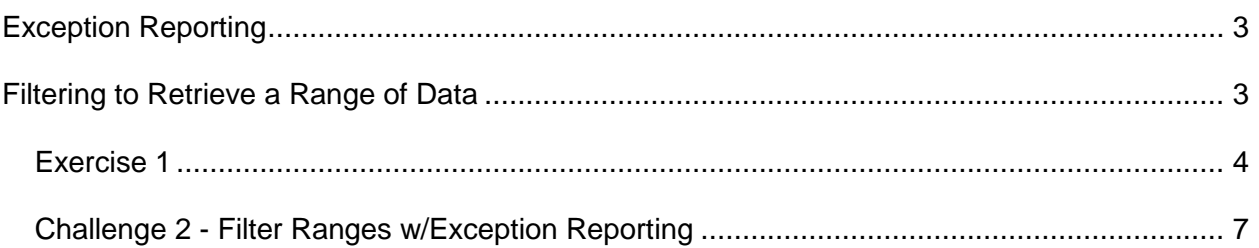

#### <span id="page-2-0"></span>**Exception Reporting**

Exception reporting provides a powerful way to identify exceptional data in your report. Conditional formats tell Impromptu to look through data in selected report objects and format specific data that meet pre-defined conditions. For example, Projections over a specific dollar value can be highlighted in red. There are two parts to exception reporting: setting up the condition to analyze the data in the report and setting up the style to associate with that condition.

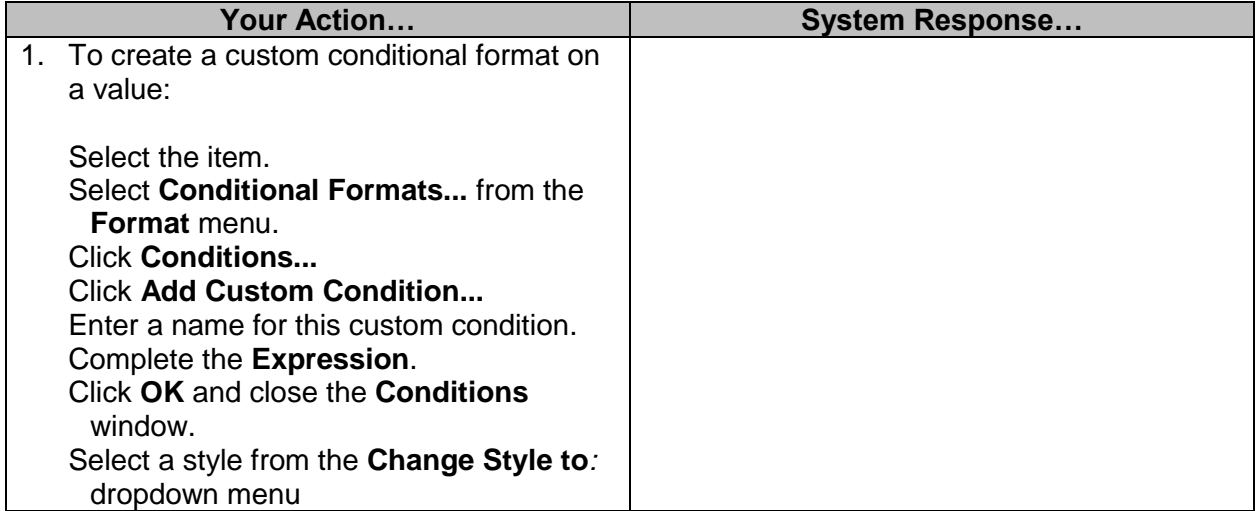

#### <span id="page-2-1"></span>**Filtering to Retrieve a Range of Data**

Data can be filtered to retrieve a specific range of data. For example, you can retrieve data within a range of Minor Object Codes. When prompts are created for a beginning and ending minor object code, a user will enter numbers. Because minor object codes are *strings* in the data warehouse, it will be necessary to convert them to *numbers* when creating the prompts.

#### <span id="page-3-0"></span>**Exercise 1**

Modify the report you created in the last exercise by displaying in red the values greater than 3000 in the Projection column. Then add another prompt to filter the Minor Object Codes to a range. Your report and prompt should appear as shown below (Note: the actual data may not be identical).

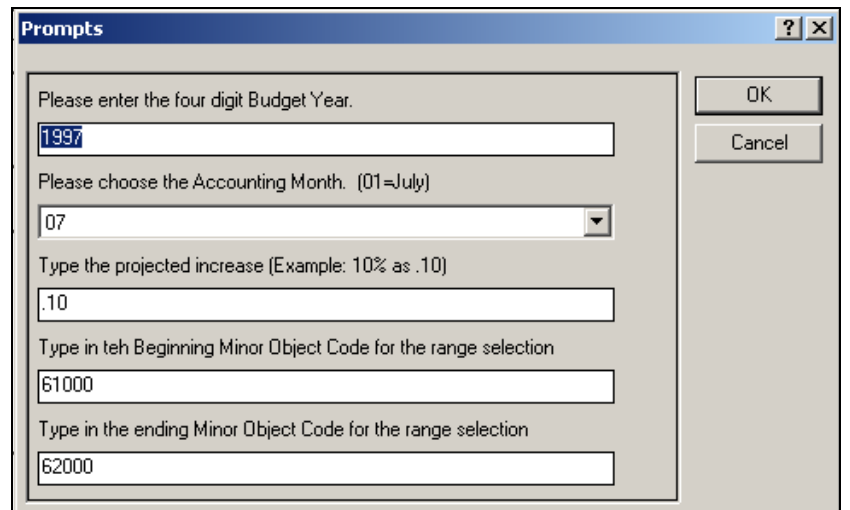

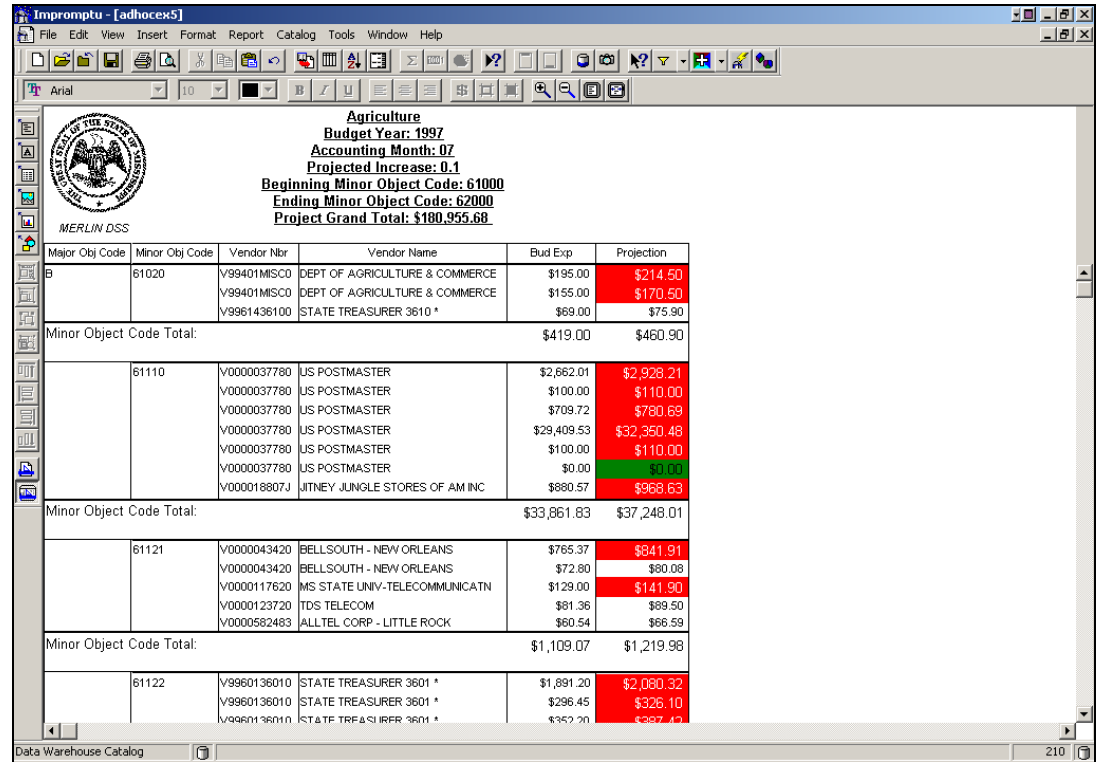

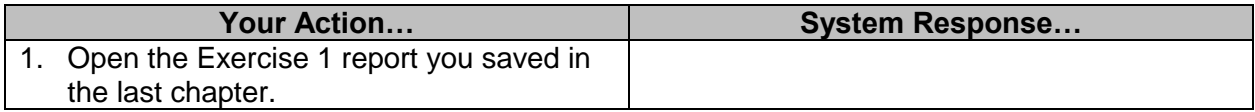

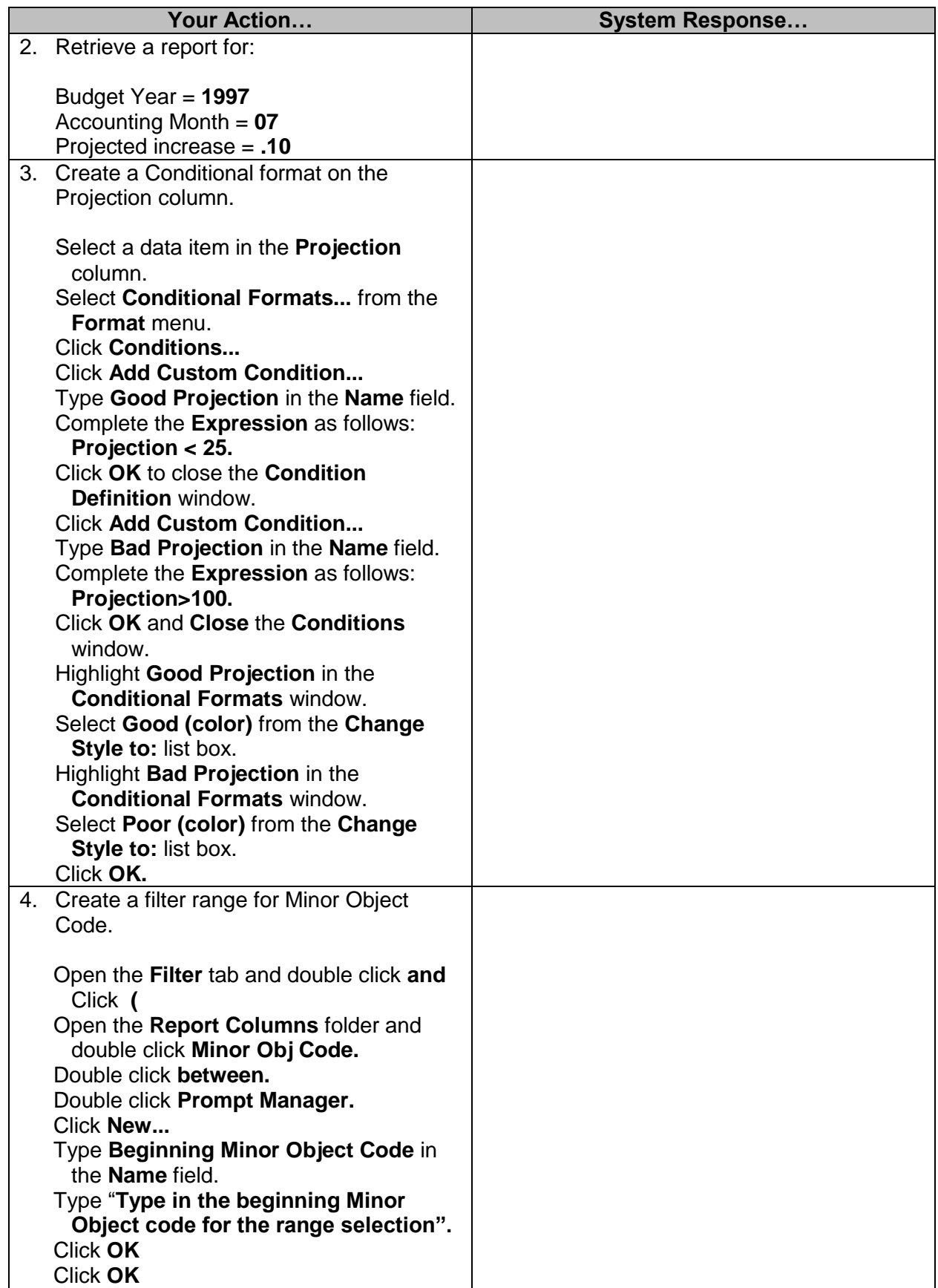

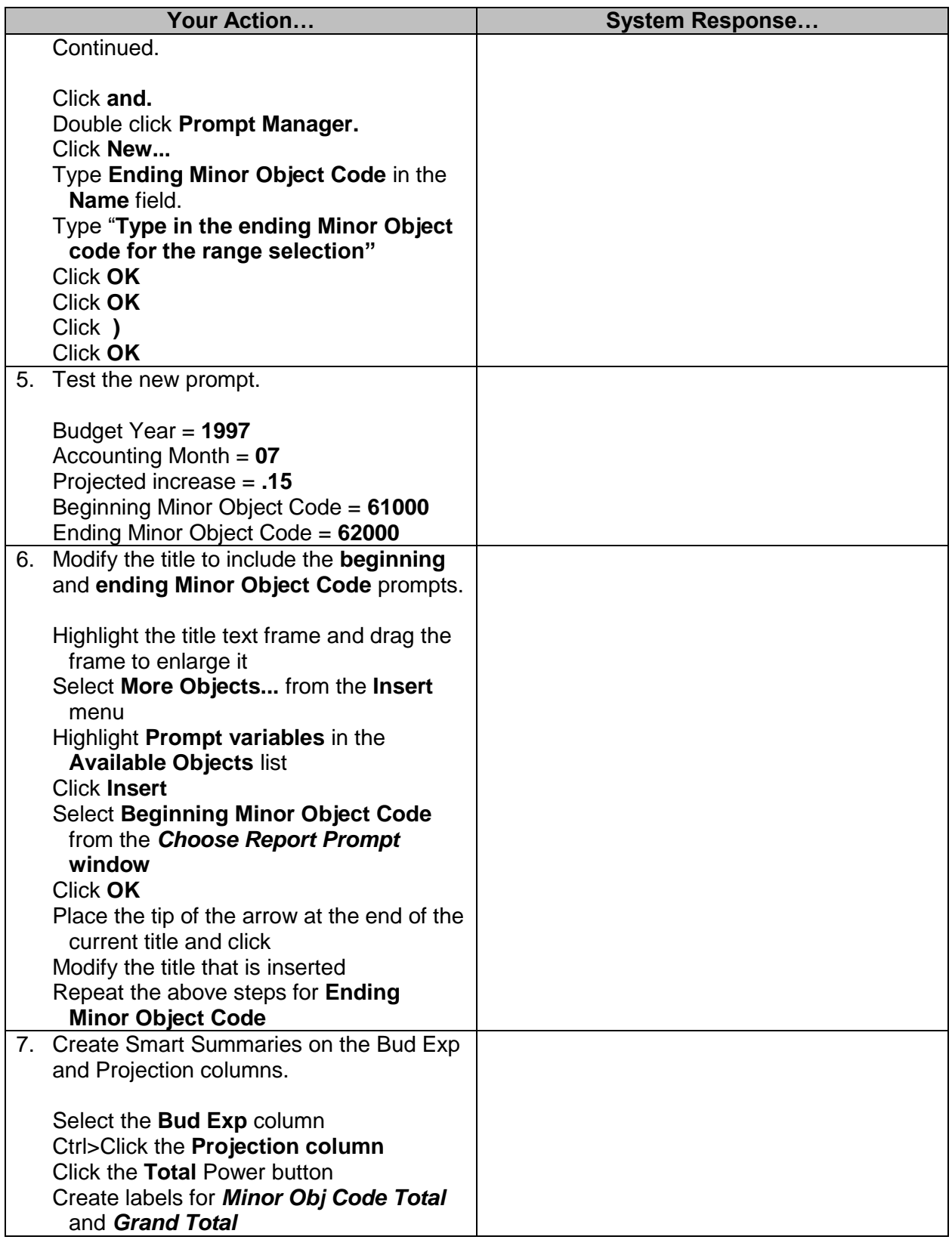

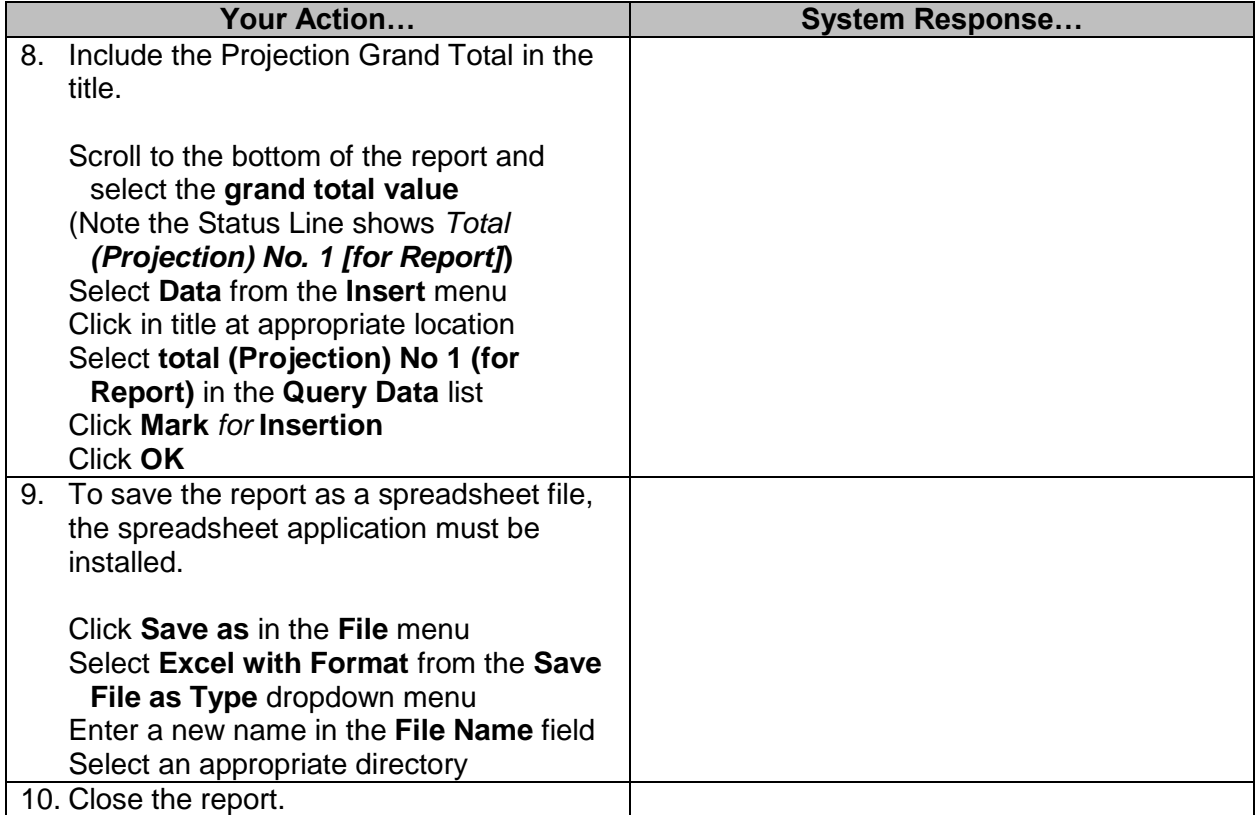

#### <span id="page-6-0"></span>**Challenge 2 - Filter Ranges w/Exception Reporting**

Modify the chall\_5 report by removing the hard-coded agency name filter and adding a filter for beginning and ending Fund Number. Create a report beginning with Fund Number 2300 and ending with Fund Number 2399. Show any value greater than 500,000 in red.

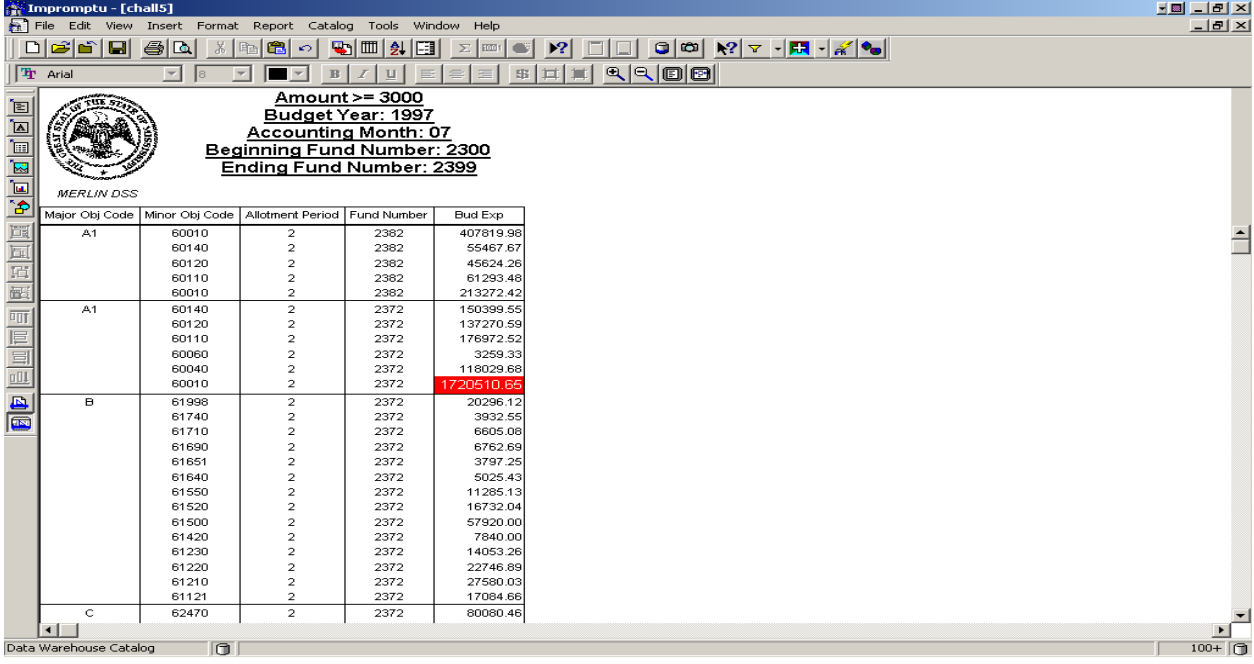